## **Using the nudge feature of Creative Studio**

Bekki Lund

I enjoy using the Statler Stitcher, and one of the reasons is the precision that it can stitch. I have the option of doing free motion quilting, but when I really need precision I know the Statler can do it for me.

The nudge feature with the Statler Stitcher allows you to make slight movements of the selected pattern to get it to the exact location you want it.

In my example, I selected the Teddy Bear pattern shown here.

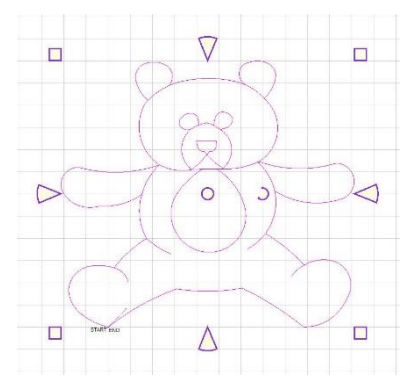

You can easily move the Teddy Bear in your quilt square using the nudge feature. By selecting the pattern and pressing the **Alt key,** you can use the **arrow keys** on the right side of your

keyboard to move the Teddy Bear ever so slightly (either up, down, to the left or to the right) in the block until you get it exactly where you want it.

Using the Alt key with the arrows, you will still see the handles around your selected pattern.

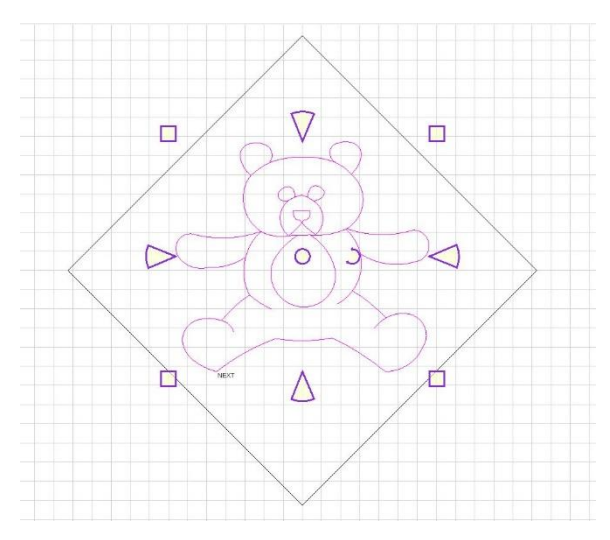

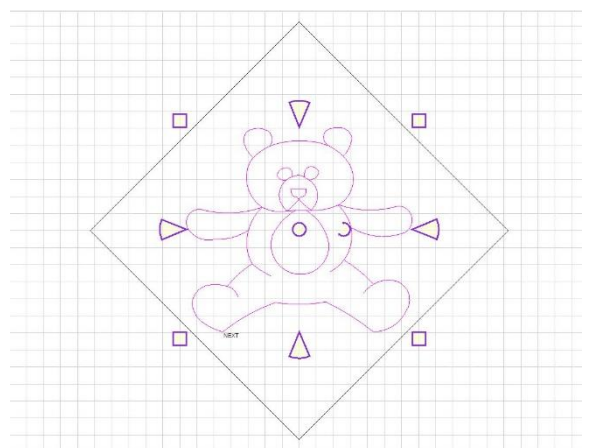

In this example, the Teddy Bear has been nudged down in the block using the Alt key and the down arrow.

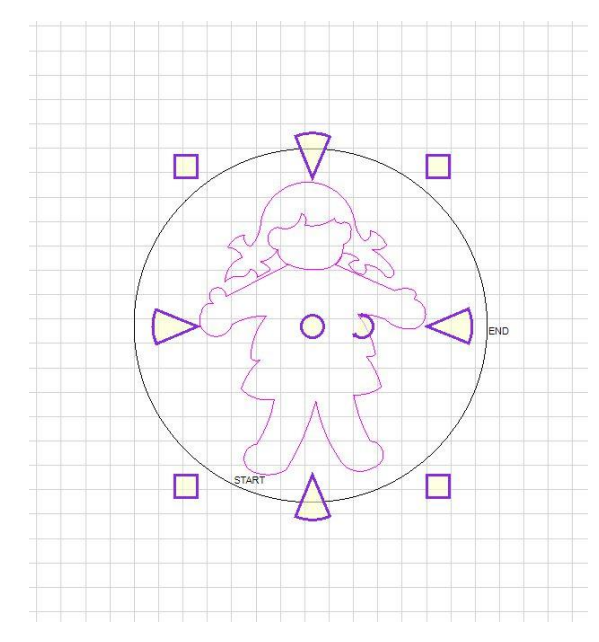

Another option with the nudge feature is to use the Ctrl key and the arrow keys on the keyboard. In this example I have selected the Paper Doll pattern shown here.

By selecting the pattern and pressing the **Ctrl key,** you can use the **arrow keys** on the right side of your keyboard to move the paper doll around in the circle until you get it exactly where you want it.

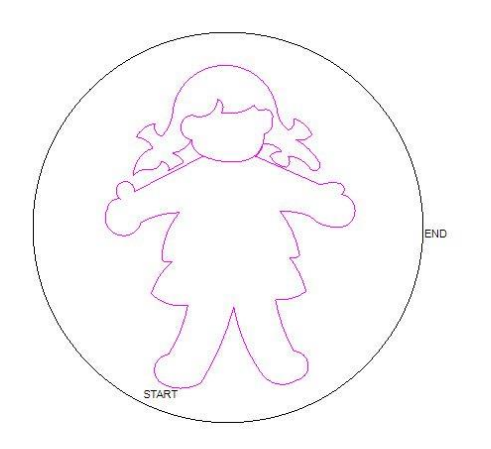

When using the Ctrl key with the arrows, you will not see the handles, they are hidden, as shown here.

In this example the paper doll has been moved into position and is ready to quilt.